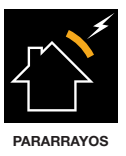

# ATLOGGER

Manual de usuario

www.at3w.com

# ÍNDICE

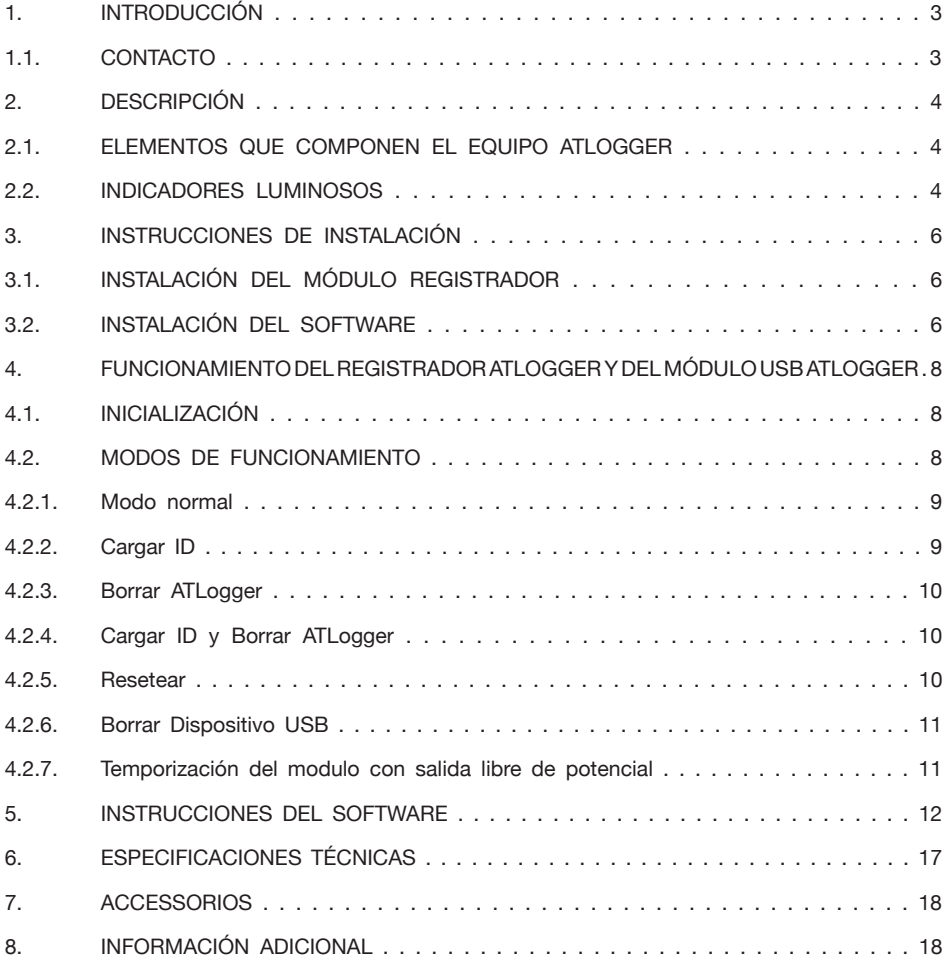

# 1. INTRODUCCIÓN

El equipo ATLogger consiste en un registrador de actividad eléctrica en bajantes de pararrayos dedicado a la monitorización de descargas directas de rayo en instalaciones externas. Este manual explica brevemente los pasos a seguir en la instalación y utilización del registrador ATLogger, el módulo USB ATLogger de almacenamiento y el software de lectura.

El dispositivo registrador, además de indicar en su panel frontal el número total de eventos registrados, también puede indicar, me¬diante la correspondiente descarga de datos, la amplitud y polaridad de cada evento, así como el día y la hora en el que tuvieron lugar. El equipo también realiza la estimación de la carga y de la energía específica, asumiendo un perfil de onda 10/350 y empleando las fórmulas descritas en la norma NF C 17-102, UNE 21186:2011 y NP 4426:2013.

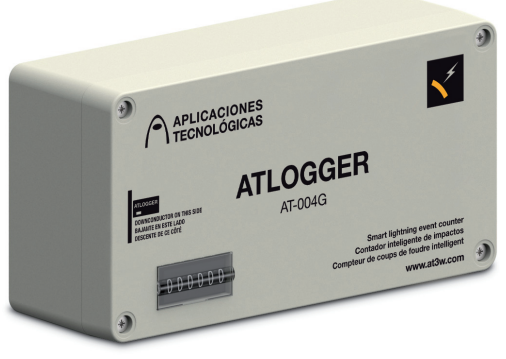

AT-004G

# 1.1. CONTACTO

# APLICACIONES TECNOLÓGICAS, S.A.

Parque Tecnológico de Valencia. Nicolás Copérnico, 4. 46980 Paterna (Valencia)-ESPAÑA Tel.: (+34) 96 131 82 50 Fax: (+34) 96 131 82 06 atsa@at3w.com www.at3w.com

# 2. DESCRIPCIÓN

# 2.1. ELEMENTOS QUE COMPONEN EL EQUIPO ATLOGGER

- 1 dispositivo registrador de impactos de rayo.
- 1 Módulo USB ATLogger de almacenamiento (NO ES UN PEN DRIVE).
- 1 CD con el software de descarga, el manual de usuario y el driver para el USB.
- 1 Paquete con los elementos de fijación y anclaje necesarios.

#### 2.2. INDICADORES LUMINOSOS

LED 1 (rojo) y LED 2 (verde) se encuentran en el interior del alojamiento de las baterías. Su función es indicar visualmente el estado del dispositivo en lo que respecta a inicialización, modo de trabajo o estado. Para ver estos leds, hay que abrir la tapa de la caja plástica exterior y la de la caja metálica interior.

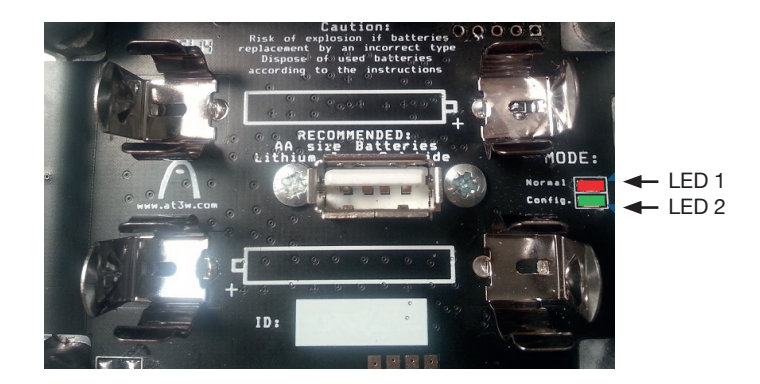

En el módulo USB ATLogger existen 5 leds. LED 3 (verde) y LED 4 (rojo) son los más cercanos al conector USB e indican el estado de la transferencia de datos. LED 5 (verde), LED 6 (naranja) y LED 7 (rojo) son los más alejados del conector:

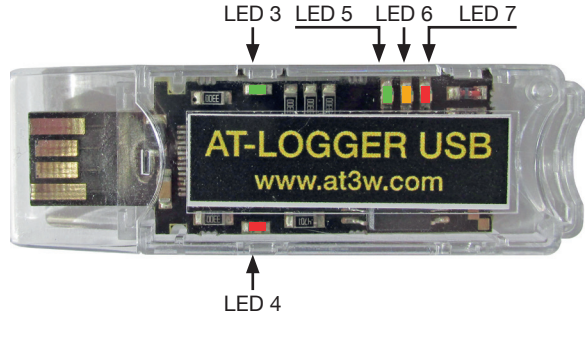

Descripción y function de cada LED:

# LED1: Rojo

ON cuando el módulo USB ATLogger se inserta en el dispositivo registrador en modo de funcionamiento NORMAL.

OFF cuando el modulo USB ATLogger se extrae y el dispositivo registrados vuelve a estar activo.

# LED2: Verde

ON cuando el módulo USB ATLogger se inserta en el dispositivo registrador en cualquier modo de funcionamiento distinto al modo NORMAL.

OFF cuando el modulo USB ATLogger se extrae y el dispositivo registrados vuelve a estar activo.

#### LED3: Verde

Este LED puede parpadear durante la comunicación, indica que hay recepción de datos.

#### LED4: Rojo

Este LED puede parpadear durante la comunicación, indica que hay transmisión de datos.

#### LED5: Verde

ON cuando el modulo USB ATLogger se inserta en un PC.

Durante la transmisión de datos (Del registrador hacia el USB): ON cuando los datos se han transferido correctamente.

Después de la transmisión: parpadea si las baterías tienen carga.

#### LED6: Naranja

Durante la transmisión de datos (Del registrador hacia el USB): ON cuando los datos se están transfiriendo.

Después de la transmisión: parpadea si las baterías tienen poca carga.

#### LED7: Rojo

ON cuando el modulo USB ATLogger se inserta en un dispositivo registrador. Después de la transmisión: parpadea si las baterías no tienen carga.

#### 3. INSTRUCTIONES DE INSTALACION

En la instalación del equipo ATLogger se diferencian claramente dos partes: la instalación del módulo registrador y la instalación del software.

# 3.1. INSTALACIÓN DEL MÓDULO REGISTRADOR

El registrador debe ser instalado de forma que la bajante del sistema de protección contra el rayo toque la cobertura plástica de la caja del equipo conforme indica la ilustración. La instalación es muy sencilla ya que no requiere de la interrupción de la bajante y requiere únicamente de 2 tornillos para fijación a una superficie plana.

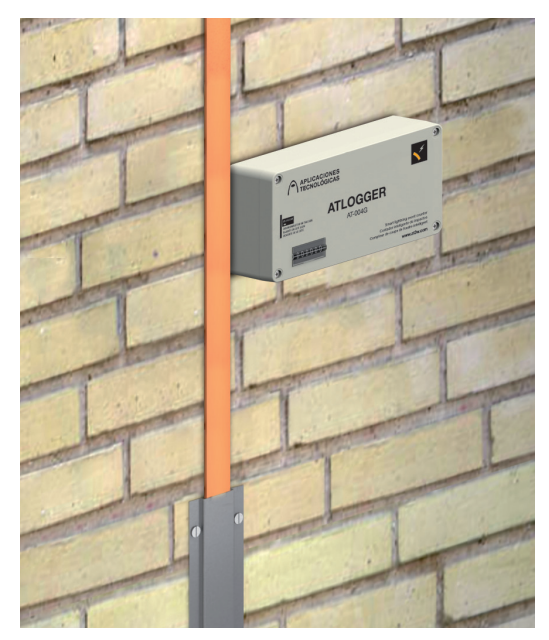

Instalación del módulo registrador ATLOGGER

NOTA: El equipo ATLogger mide la amplitud de la corriente que circula por una bajante. Esto implica que en un sistema de protección contra el rayo que tenga una sola bajante, el equipo registrará la amplitud de la co¬rriente del rayo; pero en sistemas constituidos por varios conductores conectados a tierra, el registrador ATLogger medirá la corriente que circule por la bajante en la que se encuentre instalado. No obstante, si el usuario indica en el software de lectura, el número de bajantes de la instalación, se realizará el cálculo de la corriente del rayo asumiendo un reparto de corriente equitativo.

# 3.2. INSTALACION DEL SOFTWARE

El CD incluido en el equipo ATLogger contiene los archives necesarios para la instalación del software. En primer lugar hay que instalar en el PC, el driver del modulo USB. Después, hay que realizar la instalación del software para la descarga de datos. El ordenador debe ser de tipo PC con Windows XP o Windows 7 y debe de disponer de conexiones USB libres.

Para comenzar con la instalación, inserte en el PC el CD incluido en el equipo ATLogger.

#### 1. Instalación del driver del modulo USB ATLogger:

- En el CD incluido con el equipo ATLogger, entre en la carpeta "Driver USB\_ATLogger"
- Click en "Driver\_USB.exe"

El proceso es automatic. Cuando la instlación haya finalizado satisfactoriamente, el PC indicará el siguiente mensaje:

"FTDI CDM Driver Installation process completed."

#### 2. Instalación de la aplicación:

- En el CD incluido con el equipo ATLogger, entre en la carpeta "Software ATLogger".
- Click en "Setup\_ATLogger\_X\_X.exe" (X\_X es la version del software).

• Deje las opciones por defecto y acepte en todos los pasos, hasta que la instalación haya finalizado.

# 4. FUNCIONAMIETNO DEL REGISTRADOR ATLOGGER Y DEL MÓDULO USB ATLOGGER

#### 4.1. INICIALIZACIÓN

- Fije el registrador ATLogger a la pared.
- Abra la caja plastica y la caja metálica para insertar 2 pilas de 1,5V tamaño AA. Nota: Por cuestiones de duración y fiabilidad se recomiendan pilas con tecnología LiFeS2 como por ejemplo las DURACELL ULTRA LITHIUM LF1500 con referencia del fabricante: 5000394099944.
- Al insertar las baterías, el LED1 y el LED2 deben realizar un destello durante unos instantes. Después de apagarse, el sistema queda inactivo durante unos 15 segundos.
- Cuando este proceso termina, el LED2 emite un parpadeo indicando que está preparado para realizar la medida.

Para más información sobre la inicialización del módulo registrador, se recomienda ver el vídeo ATL000, en la carpeta "Video" del CD adjunto.

#### 4.2. MODOS DE FUNCIONAMIENTO

El Modulo USB ATLogger tiene varios modos de funcionamiento. Estos modos son configurables desde el software una vez se haya establecido la conexión entre el módulo USB y el PC (mirar el punto 5, apartados del 1 al 5) y pulsando sobre el botón de "Configuración".

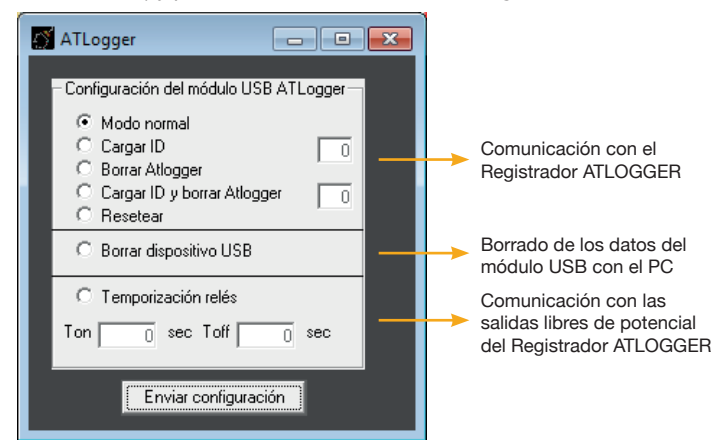

Cada vez que el usuario cambie el modo de funcionamiento, o cuando los datos sean descargados, la aplicación debe ser reiniciada. En el caso de que la aplicación o el módulo USB no responda de manera esperada, extraiga el módulo USB ATLogger, reinicia la aplicación y vuelva a insertar el módulo USB ATLogger. Si el problema persiste, contacte con su distribuidor.

Una vez cargado el modo de funcionamiento, sólo hay que insertar el módulo USB ATLogger en el equipo registrador para realizar la función deseada. Es muy importante que el módulo USB ATLogger no se extraiga hasta que el proceso haya finalizado.

# 4.2.1. Modo normal

En el modo de funcionamiento NORMAL, el Modulo USB ATLogger realiza la descarga de datos desde el equipo registrador ATLogger y vuelca los datos en un PC.

Al realizar la descarga de datos correctamente desde el equipo registrador, el módulo USB ATLogger indica con un parpadeo continuo el estado de las baterías. En este punto ya se puede realizar la extracción del módulo USB ATLogger.

En este modo de funcionamiento, los leds realizan la siguiente secuencia:

1 Al insertar el módulo USB ATLogger, Se enciende el LED7.

2 Tras unos segundos se enciende el LED6 y el LED1.

3 Al finalizar la transferencia, se enciende el LED5.

- 4 Finalmente se quedará parpadeando uno de los leds (LED5, LED6 o LED7) indicando el estado de la batería:
- LED5: baterías OK
- LED6: se recomienda cambiar las baterías
- LED7: baterías casi agotadas

5.- Al extraer el módulo USB ATLogger, el LED1 debe apagarse (puede tardar unos segundos).

Cada equipo AT-LOGGER lleva su propio identificador que se transfiere junto con los datos de la medida, por lo que se puede hacer la lectura de varios puntos de medida con un solo equipo USB ATLogger. Es importante APUNTAR LA HORA Y EL DÍA EN EL QUE SE REALIZA LA LECTURA, así como el número de bajantes de la instalación ya que son datos que el software de lectura preguntará posteriormente.

Para más información sobre este modo de trabajo, se recomienda ver el vídeo ATL001 en la carpeta "Video" del CD adjunto.

# 4.2.2. Cargar ID

En el modo de funcionamiento CARGAR ID, el Modulo USB ATLogger almacena el ID introducido por el usuario (número entero entre 0 y 255) mediante el software y posteriormente carga dicho identificador en el módulo registrador ATLogger donde se inserte el módulo USB ATLogger.

En este modo de funcionamiento, los leds realizan la siguiente secuencia:

1 Al insertar el módulo USB ATLogger, se enciende el LED7

2 Tras unos segundos se enciende el LED2.

2 Al finalizar la transferencia, se apaga el LED2.

3 Finalmente los leds LED5, LED6 y LED7 se encenderán y apagarán secuencialmente.

Para más información sobre este modo de trabajo, se recomienda ver el vídeo ATL002 en la carpeta "Video" del CD adjunto.

#### 4.2.3. Borrar ATLogger

En el modo de funcionamiento BORRAR ATLogger, el Modulo USB ATLogger borra los datos del módulo registrador donde el usuario lo inserte. Esta función permite que la memoria del equipo registrador no se desborde en caso de haber almacenado más de 40 eventos. En este modo de funcionamiento, los leds realizan la siguiente secuencia:

1. Al insertar el módulo USB ATLogger, se enciende el LED7.

- 2.Tras unos segundos se enciende el LED2.
- 3.Al finalizar la transferencia, se apaga el LED2 y se queda encendido el LED5. En ese momento se puede extraer el módulo USB ATLogger (el LED1 puede quedarse encendido durante unos segundos)

Para más información sobre este modo de trabajo, se recomienda ver el vídeo ATL003, en la carpeta "Video" del CD adjunto.

#### 4.2.4. Cargar ID y Borrar ATLogger

Este modo de funcionamiento realiza la misma función que una combinación de los dos modos de funcionamiento anteriores, por lo que el Módulo USB ATLogger borra los datos del equipo registrador donde el usuario lo inserte cargando además el identificador que el usuario indique mediante el software.

En este modo de funcionamiento, los leds realizan la siguiente secuencia:

- 1.Al insertar el módulo USB ATLogger, se enciende el LED7
- 2.Tras unos segundos se enciende el LED2.
- 3.Al finalizar la transferencia, se apaga el LED2 y se queda encendido el LED5. En ese momento se puede extraer el módulo USB ATLogger (el LED1 puede quedarse encendido durante unos segundos).

Para más información sobre este modo de trabajo, se recomienda ver el vídeo ATL004, en la carpeta "Video" del CD adjunto.

#### 4.2.5. Resetear

En el modo de funcionamiento RESETEAR, el Módulo USB ATLogger carga en el equipo registrador, la configuración de fábrica y lo reinicia (el reloj interno se pone a 0, así como la memoria y el identificador cargados. El contador electromecánico externo no se ve modificado). En este modo de funcionamiento, los leds realizan la siguiente secuencia:

- 1.Al insertar el módulo USB ATLogger, se enciende el LED7.
- 2.Tras unos segundos se enciende el LED2.
- 3.Al finalizar la transferencia, se apaga el LED2 y se queda encendido el LED5. En ese momento se puede extraer el módulo USB ATLogger.
- 4.El dispositivo se reinicia repitiendo la secuencia habitual, es decir, un destello de LED1 y LED2, posteriormente unos 15-16 segundos y un destello de LED2 indicando que el equipo está operativo.

Para más información sobre este modo de trabajo, se recomienda ver el vídeo ATL005, en la carpeta "Video" del CD adjunto.

# 4.2.6. Borrar Dispositivo USB

En el modo de funcionamiento BORRAR DISPOSITIVO USB, los datos almacenados en el módulo USB ATLogger son borrados. Este proceso es irreversible, por lo que hay que asegurar que antes de borrar los datos del módulo USB ATLogger, éstos han sido convenientemente almacenados en un PC. The leds sequence in this mode should be as follows:

- 1.Al insertar el módulo USB ATLogger, se enciende el LED5.
- 2.En "Configuración" elija "Borrar Dispositivo USB". Al enviar el comando, se encienden LED5, LED6 y LED7 durante unos segundos hasta que el proceso finaliza.
- 3.Finalmente se queda encendido LED5 indicando que el proceso ha finalizado.

Para más información sobre este modo de trabajo, se recomienda ver el vídeo **ATL006**, en la carpeta "Video" del CD adjunto.

# 4.2.7. Temporización del modulo con salida libre de potencial

Este modo de funcionamiento permite cargar los valores de temporización para el control del módulo de salida libre de potencial (si éste está instalado en el módulo registrador ATLogger). Mediante  $T_{\alpha}$  y  $T_{\alpha}$  se pueden definir los valores, en segundos, de los tiempos de activación y desactivación (se pueden configurar tiempos de hasta 54000 segundos, que son 15 horas). En este modo de funcionamiento, los leds realizan la siguiente secuencia:

- 1.Se enciende el LED7 y, tras unos segundos se enciende el LED2.
- 2.El LED2 parpadea ligeramente y se apaga.
- 3. Finalmente los leds LED5, LED6 y LED7 se encenderán y apagarán secuencialmente. En ese momento, se puede extraer el módulo USB ATLogger.

Para más información sobre este modo de trabajo, se recomienda ver el vídeo ATL007, en la carpeta "Video" del CD adjunto.

#### 5. INSTRUCCIONES DEL SOFTWARE

Para un correcto uso del software de lectura de datos del equipo ATLogger, siga con especial atención los puntos descritos a continuación:

#### 1.Arranque la aplicación ATLogger

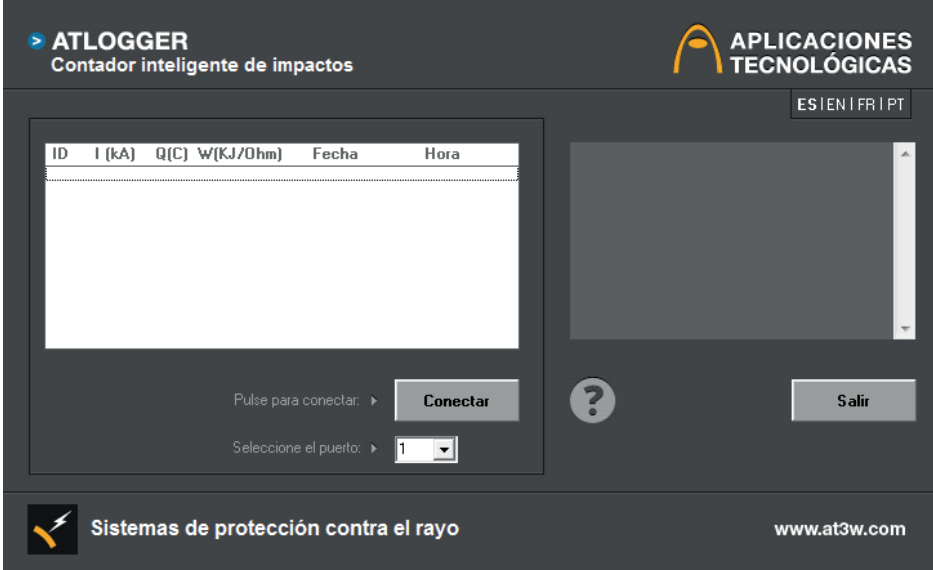

- 2.Inserte el equipo USB ATLogger en un puerto USB disponible del PC donde haya instalado previamente el driver y el software y espere la indicación de que el software está listo para usarse.
- 3.Identifique el puerto asignado al módulo USB por su máquina. Para ello, hay que abrir el "Administrador de dispositivos" en el "Panel de Control". A continuación, despliegue "Puertos (COM & LPT)" e identifique el puerto asignado al USB.

If the assigned port is higher that 8, change it following these steps:

a) Identifique el Puerto asignado en el "Administrador de Dispositivos".

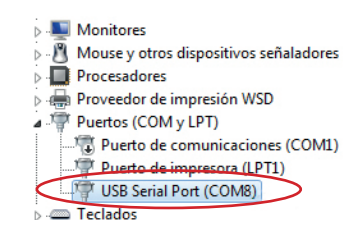

b) Haga Click con el botón derecho y desués en "Propiedades".

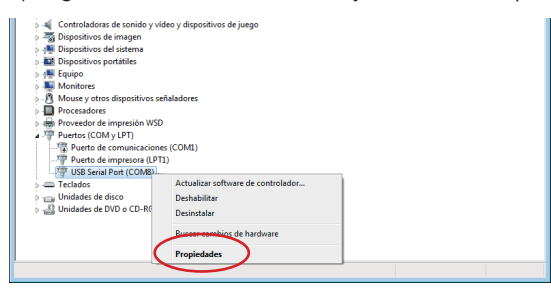

c) En "Configuración de Puerto", haga click en "Opciones Avanzadas".

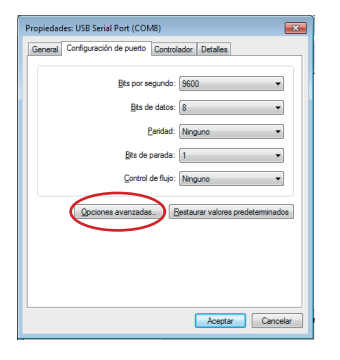

d) Seleccione un puerto libre diferente al que ha asignado la máquina.

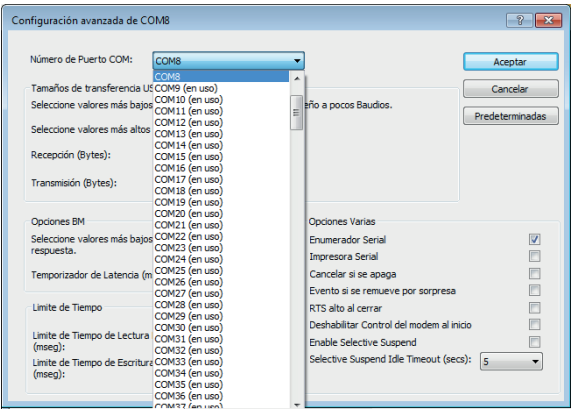

e) Pulse "Aceptar", si el sistema le informa que se precisa reiniciar el equipo, hágalo.

4.Abra la aplicación ATLogger. En "Selecciones el puerto", elija el Puerto adecuado empleando la lista desplegable. Pulse "Conectar" y espere el mensaje de confirmación.

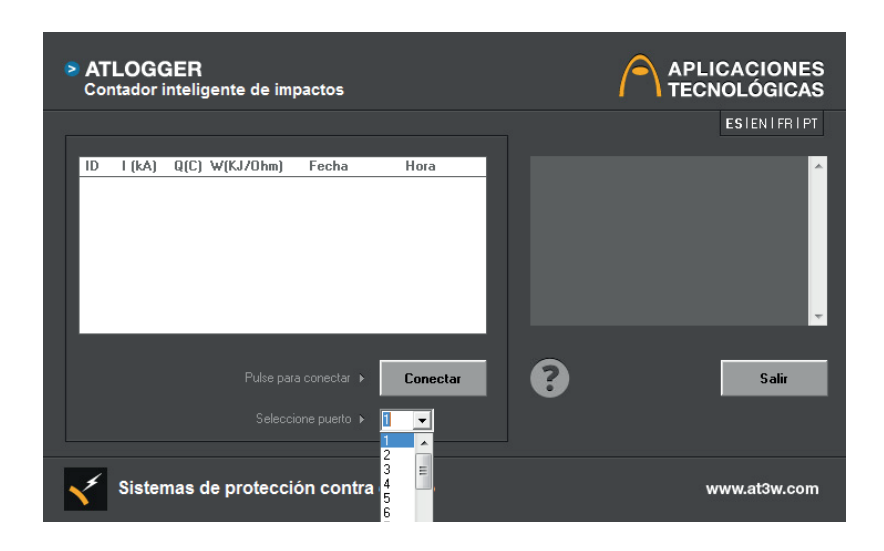

#### 5. Descargue los datos del modulo USB ATLogger.

Esta ventana, también permite elegir la opción de "Configuración" para cambiar el modo de funcionamiento del módulo USB ATLogger. Para más información sobre la configuración, mire el punto 4.2.

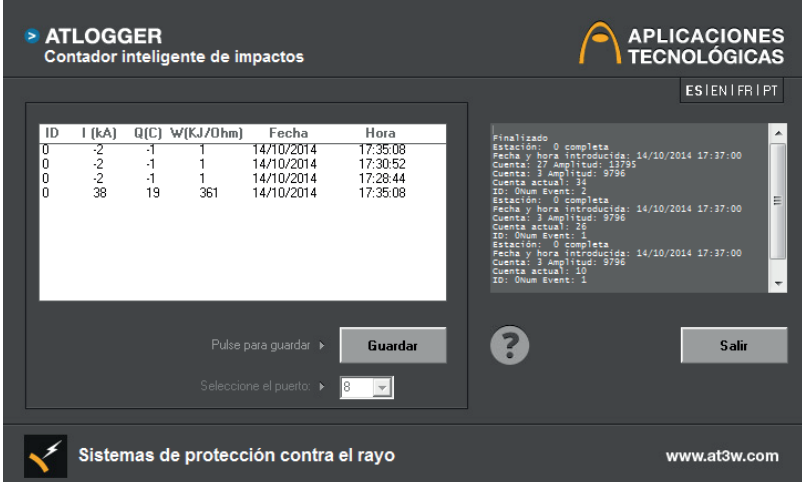

6.Tras la descarga de los datos, el software preguntará la fecha y hora en la que cada una de las instalaciones fue leída, así como el número de bajantes de cada instalación.

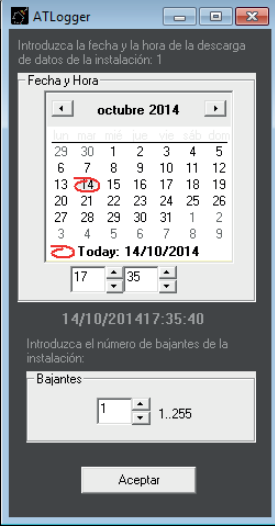

7.Finalmente aparecerán los datos leídos, indicando el identificador de instalación, la amplitud y polaridad de la corriente (en kiloamperios), la carga (en Culombios) y energía específica (en kilojulios/ ohmio), ambas calculadas asumiendo un perfil de onda 10/350µs y empleando el cálculo descrito en la sección C.3.4 de las normativas NF C 17-102, UNE 21186:2011 and NP 4426:2013). También se indican la fecha y hora en las que cada evento tuvo lugar.

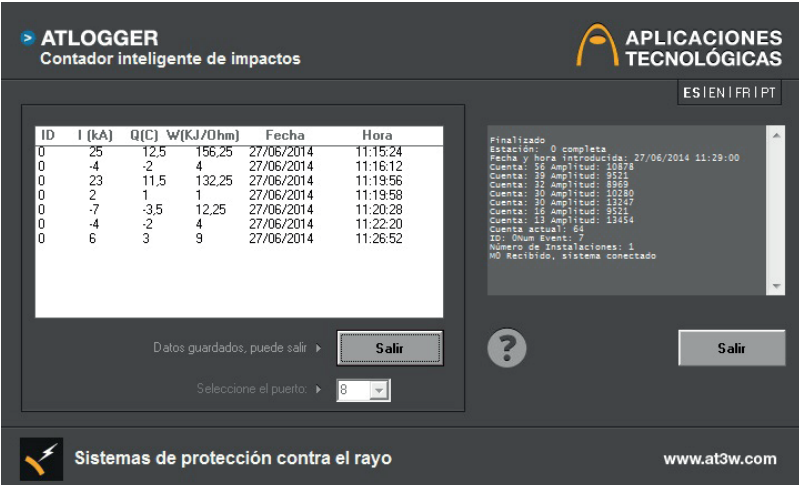

8. Almacene los datos en un fichero pulsando sobre el botón "Guardar" e indicando el nombre del archivo. El programa almacena por defecto en formato adecuado para abrir el archivo con una hoja de cálculo ("Datos.xls"), no obstante, se pueden emplear otras extensiones, así "Datos.txt" generará un archivo de texto, "Datos.doc" generará un archivo de Word, etc. Se recomienda únicamente, el uso de extensiones asociadas a software instalado en su PC y que sea capaz de interpretar caracteres ASCII.

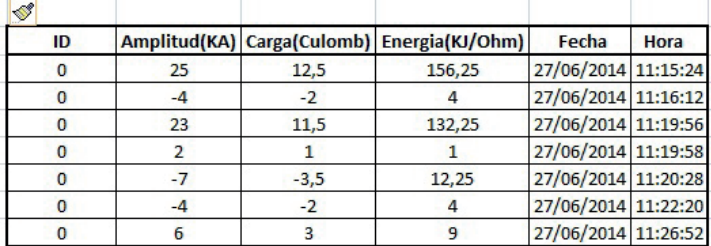

Para más información sobre la descarga y almacenamiento de datos, se recomienda ver el vídeo ATL008, en la carpeta "Video" del CD adjunto.

# 6. ESPECIFICACIONES TÉCNICAS

# Operacionales

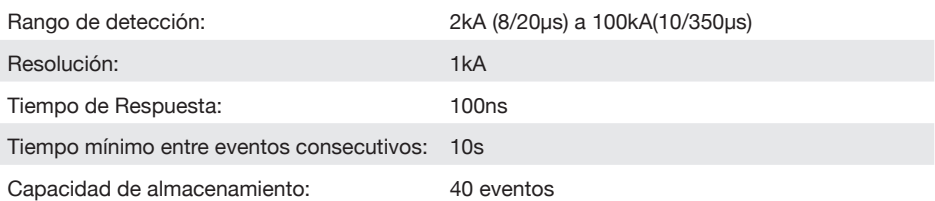

#### Eléctricas

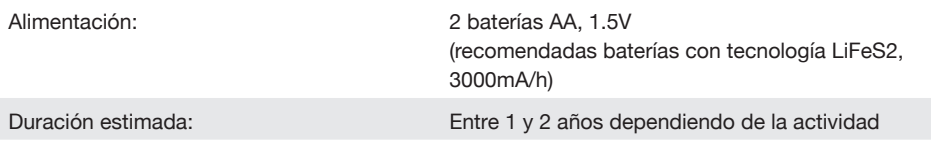

#### Mechanical

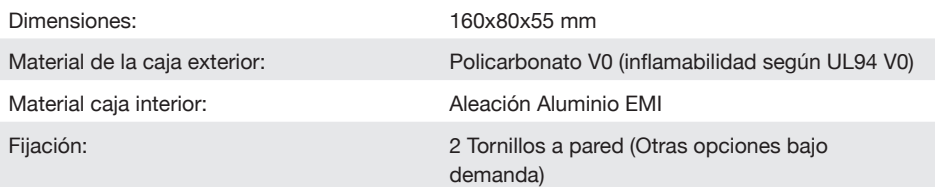

# Ambientales

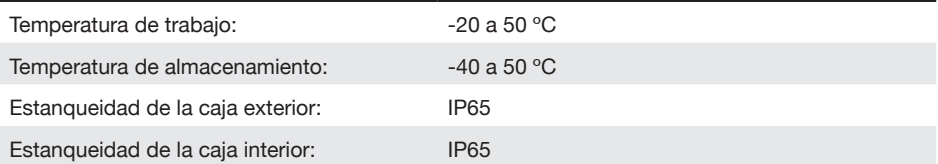

# 7. ACCESSORIOS

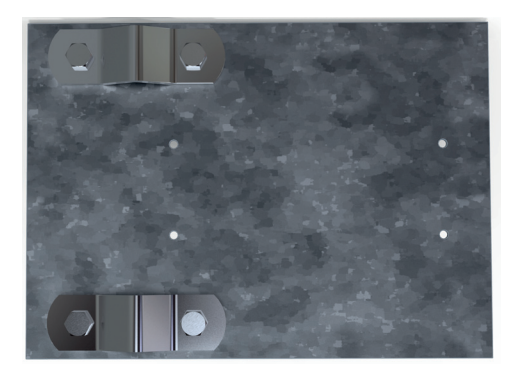

AT-005G

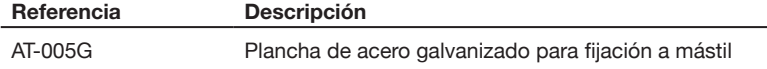

# 8. INFORMACIÓN ADICIONAL

- Se recomienda realizar la sustitución de las baterías cada año aproximadamente o tras periodos de elevada actividad eléctrica, por ejemplo si la lectura del contador frontal indica una cantidad elevada de eventos tras la última lectura).
- La sustitución de las baterías debe hacerse evitando que el equipo se reinicie muchas veces de forma innecesaria. Los datos almacenados no se pierden en caso de agotamiento de las baterías o sustitución de las mismas.
- Si en cualquiera de los modos de funcionamiento, se observase algún funcionamiento anómalo o ausencia de respuesta del circuito, extraiga el módulo USB ATLogger y repita el proceso pasados uno o dos minutos. Si el problema persiste, póngase en contacto con su distribuidor.
- En caso de detectar un fallo en el funcionamiento del módulo registrador, el primer paso es tratar de reiniciar el equipo extrayendo las baterías y volviéndolas a insertar. En caso de no recibir respuesta, comprobar el estado de las baterías. Si el problema persiste, contacte con su proveedor.
- En el CD que se incluye en el equipo se adjuntan una serie de videos demostrativos del funcionamiento del equipo ATLogger en sus diferentes modos de funcionamiento.

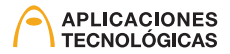

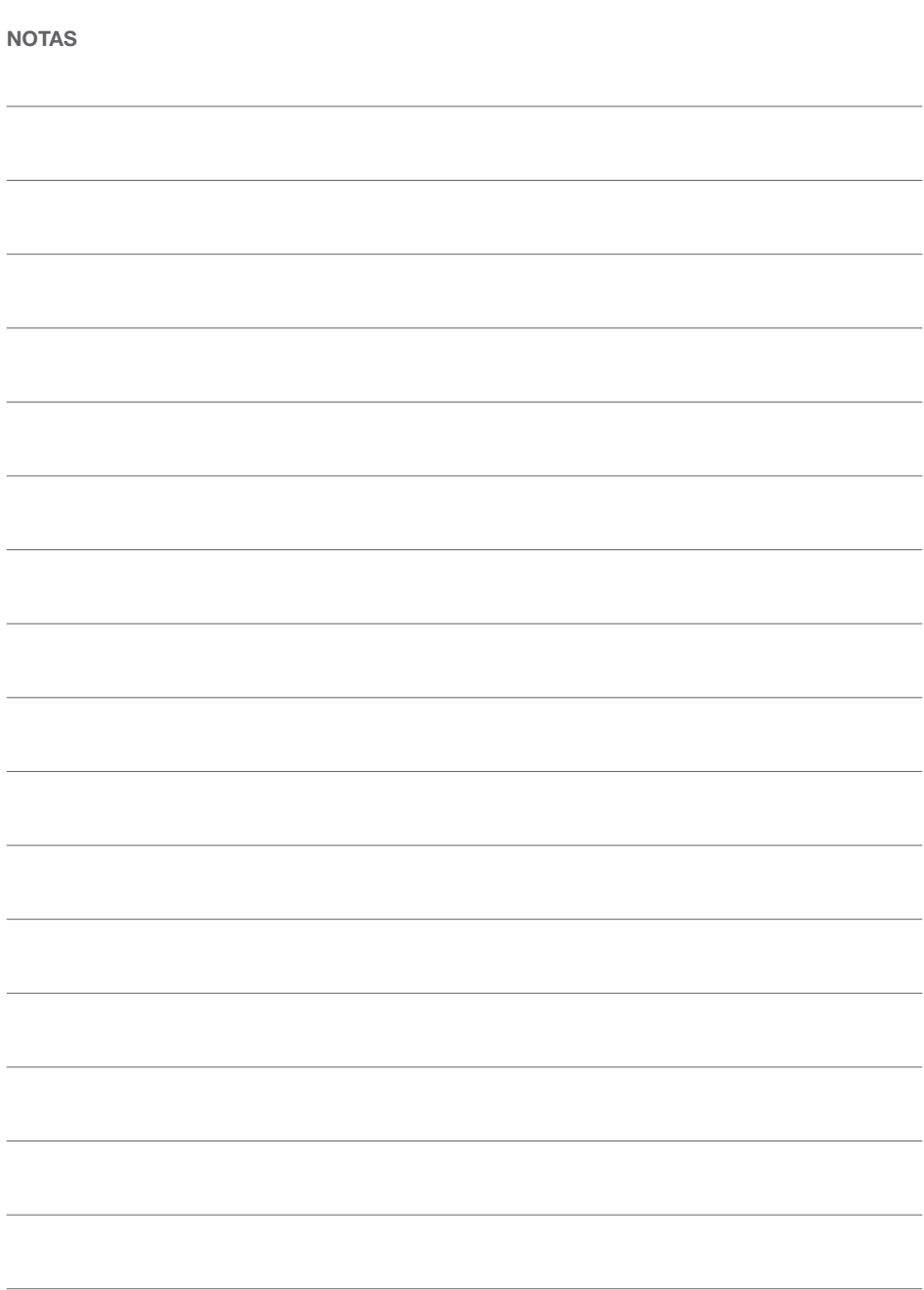

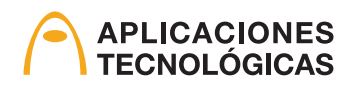

www.at3w.com

Aplicaciones Tecnológicas, S.A. - Parque Tecnológico de Valencia - C/ Nicolás Copérnico, 4 - 46980 Paterna (Valencia), España<br>Tlf: (+34) 96 131 82 50 - Fax: (+34) 96 131 82 06 - atsa@at3w.com - www.at3w.com